## **How to Save Time with Excel Live Reports**

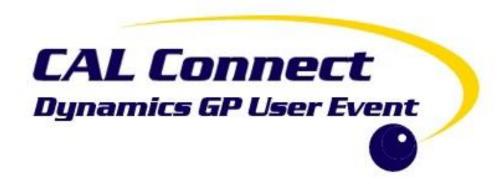

#### Me...

# P**WERGP**ONLINE

- Business Intelligence and Training Programs
   Manager (aka BA Nut)
   PowerGP Online @ Njevity, Inc.
- Microsoft MVP Business Solutions
- GPUG All-Star
- Advisor Association of Dynamics Professionals Credentialing Council
- Board of Advisors for PBIUG
- PodCast/Blogs/YouTube
  - https://mbspodcast.com/
  - https://belindathegpcsi.com/
  - https://bibelinda.com/
  - https://www.youtube.com/user/HowToDyna micsGP
- Author: 2 books
  - http://bit.ly/belinda2
  - http://amzn.to/2mKn74l

Belinda Allen @BelindaTheGPcsi

www.PowerGPonline.com

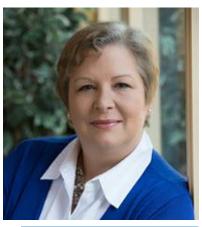

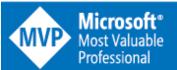

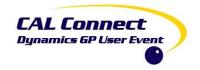

# Why does this resonate?

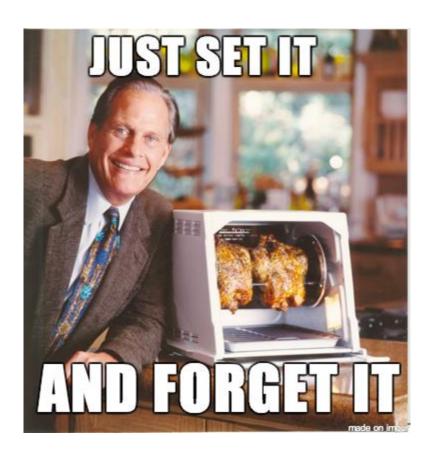

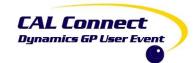

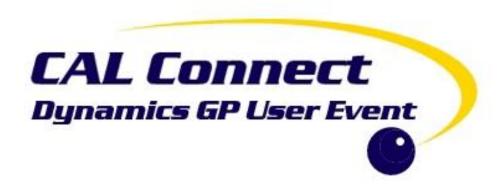

### **Excel Refreshable Reports**

Deploying

#### Let's Start with SmartList

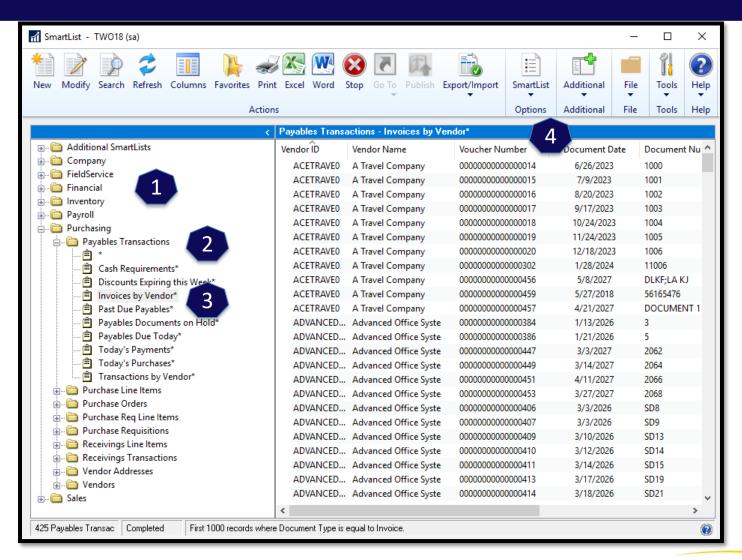

### **Excel Reports Deployment**

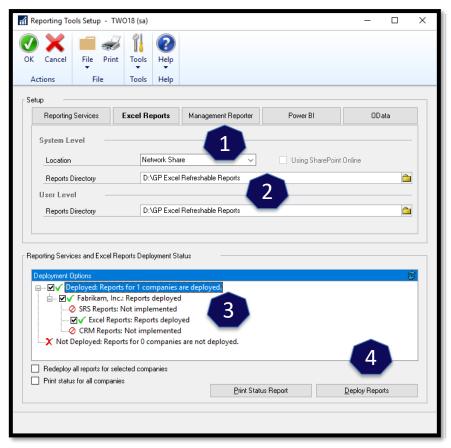

Reporting Services Excel Reports Management Reporter

System Level

Location Network Share
Not Implemented
Network Share
Share Share Point

Administration >> Setup >> System >> Reporting Tools Setup

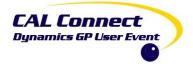

### **Excel Reports**

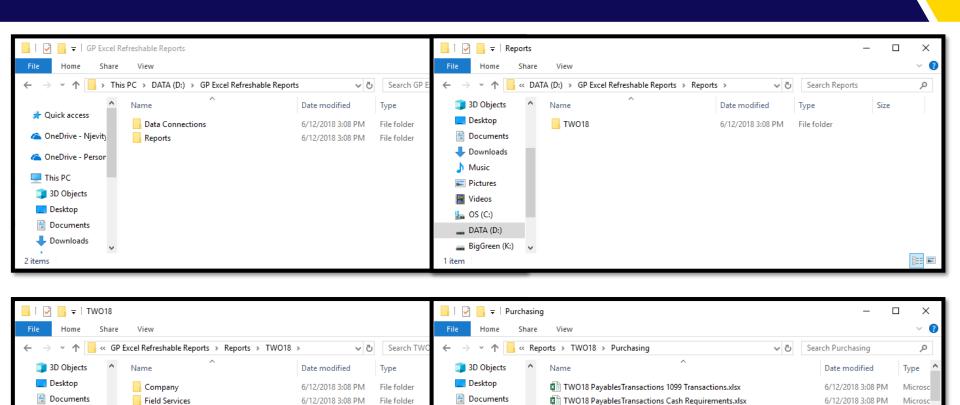

Downloads

Music

Pictures

Videos

OS (C:)

38 items

\_\_ DATA (D:)

BigGreen (K:)

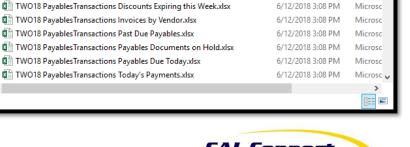

6/12/2018 3:08 PM

Microsc

6/12/2018 3:08 PM

6/12/2018 3:08 PM

6/12/2018 3:08 PM

6/12/2018 3:08 PM

6/12/2018 3:08 PM

File folder

File folder

File folder

File folder

File folder

Financial

Inventory

Purchasing

Payroll

Sales

Downloads

Music

Pictures

Videos

S (C:)

7 items

\_\_ DATA (D:)

BigGreen (K:)

TWO18 PayablesTransactions Default.xlsx

#### **Excel Data Connections**

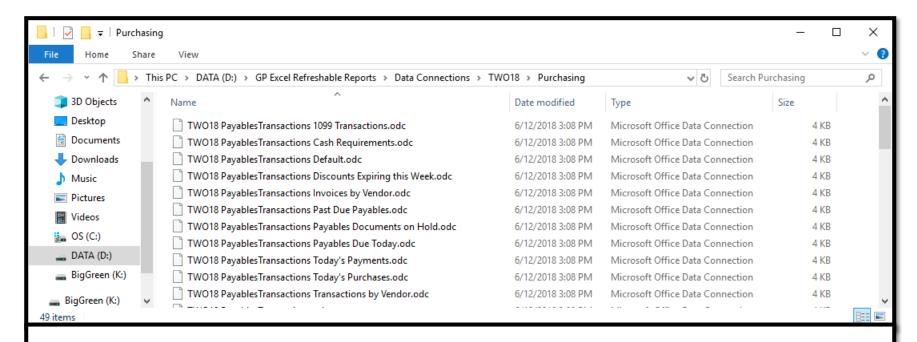

#### **ODC** file extension

Connection information file created by Microsoft Excel, a spreadsheet application included with Microsoft Office; contains properties to connect to, and retrieve data from, an external data source; may include a connection string, data gueries, authentication information, and other settings.

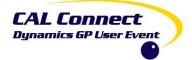

### **Excel Reports**

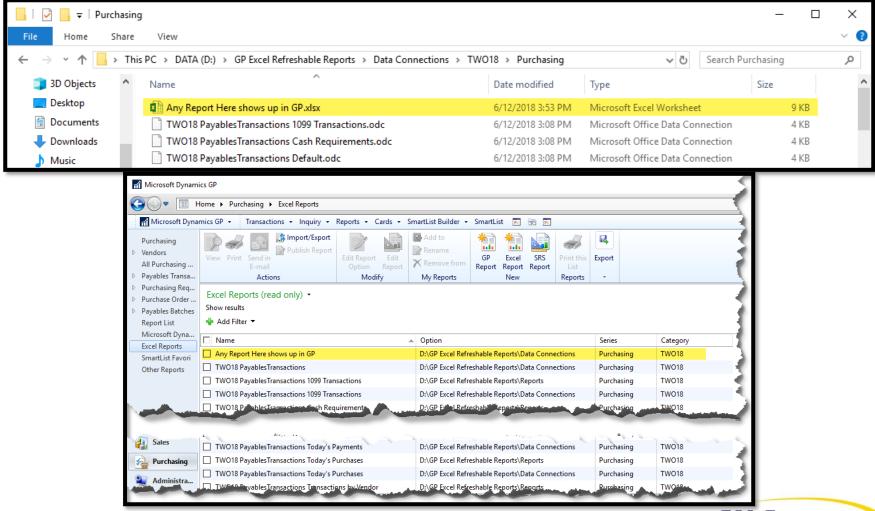

# Demo – Excel Report (Payables Transaction Invoices by Vendor)

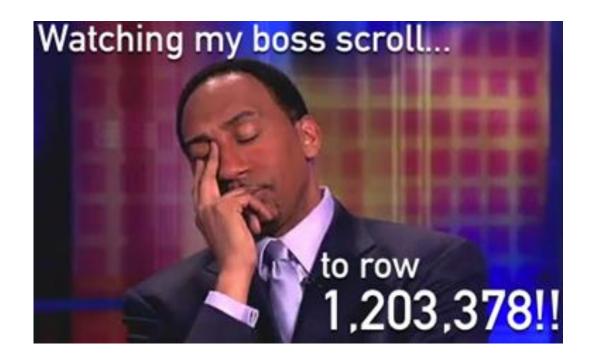

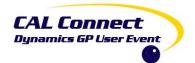

### **Excel Reports**

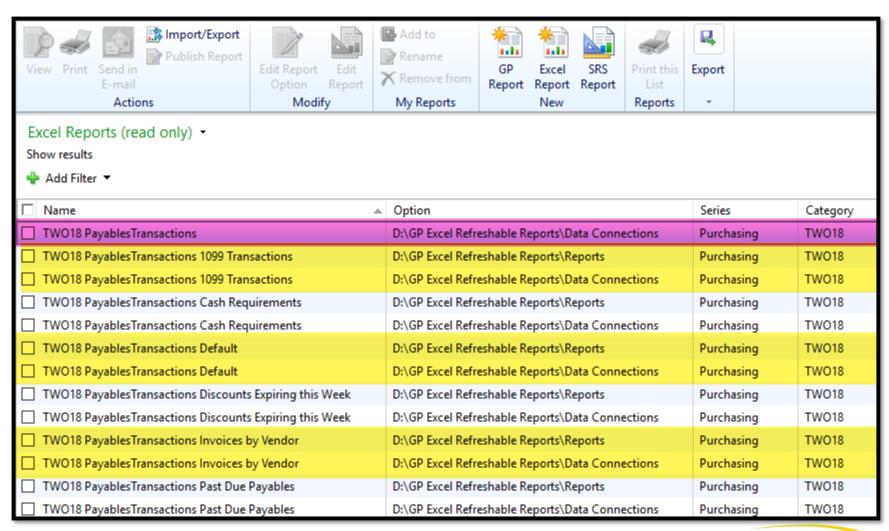

# Demo – ODC Report (Payables Transaction)

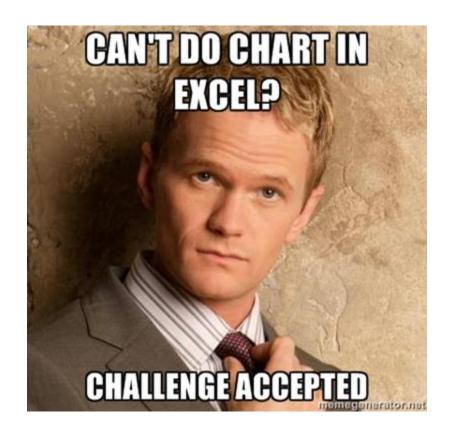

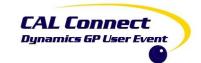

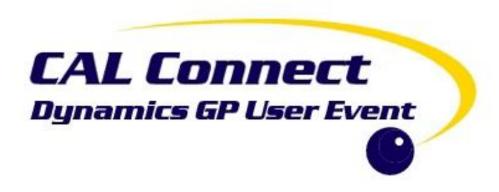

# **Excel Refreshable Reports**

Pre-built Dashboards

#### Pre-Built Dashboards

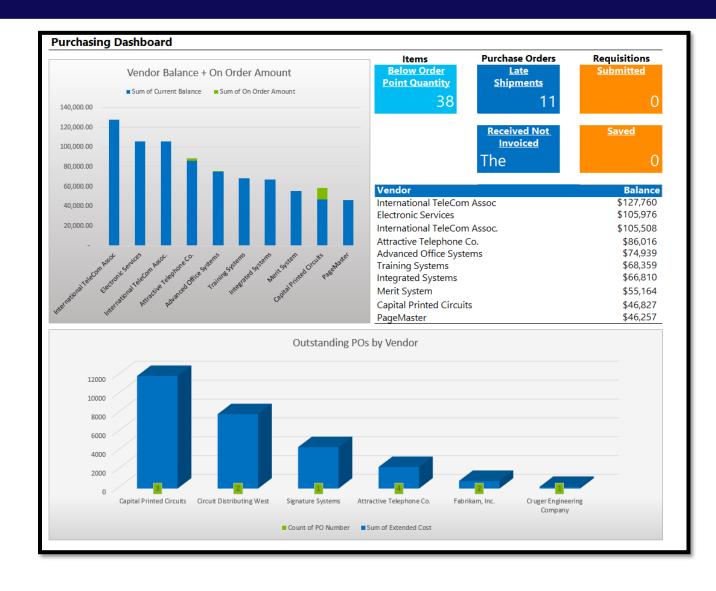

- Financial
- Purchasing
- Sales
- Inventory

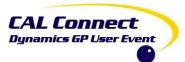

#### Pre-Built Dashboards

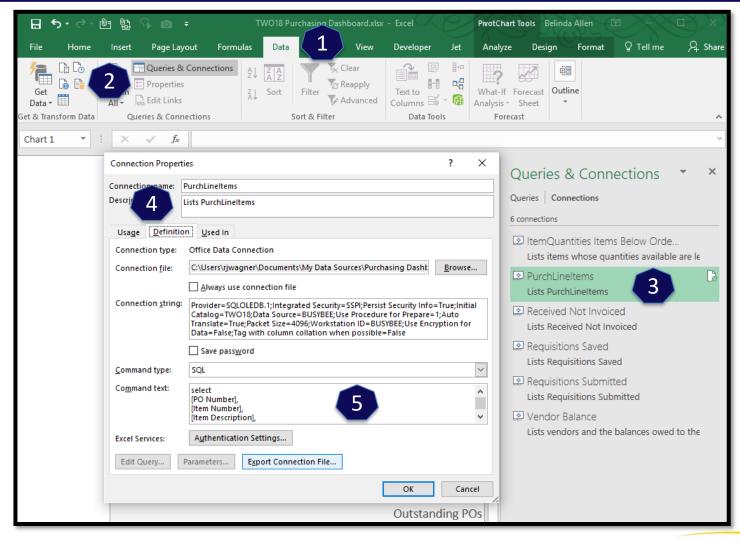

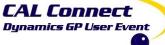

# Demo – Excel Report (Purchasing Dashboard)

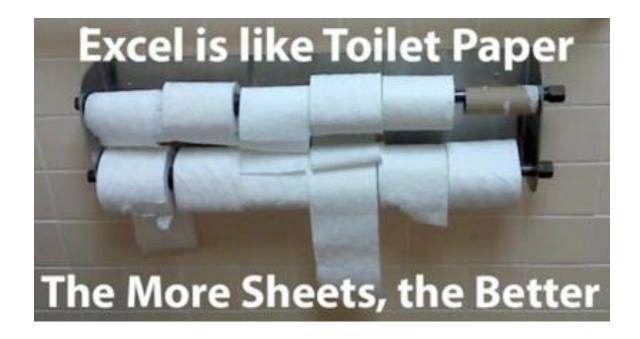

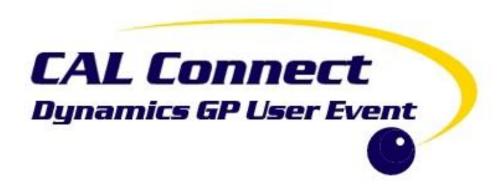

# **Excel Refreshable Reports**

Excel Extras & Tips

# Let's Build... Accounts Payable Aged Trial Balance

#### **Payables Transactions.odc**

- Voucher Number
- Vendor ID
- Document Type
- Document Date
- Document Number
- Current Trx Amount
- Document Status
- Due Date
- Vendor Name
- Voided
- Document Number For Drillback

Returns and Payments should be Negative

Want to see only those with an unapplied balance

May want to see if a document is posted or unposted

Need to exclude Voided
Transactions

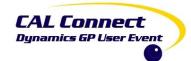

# Let's Build... Accounts Payable Aged Trial Balance

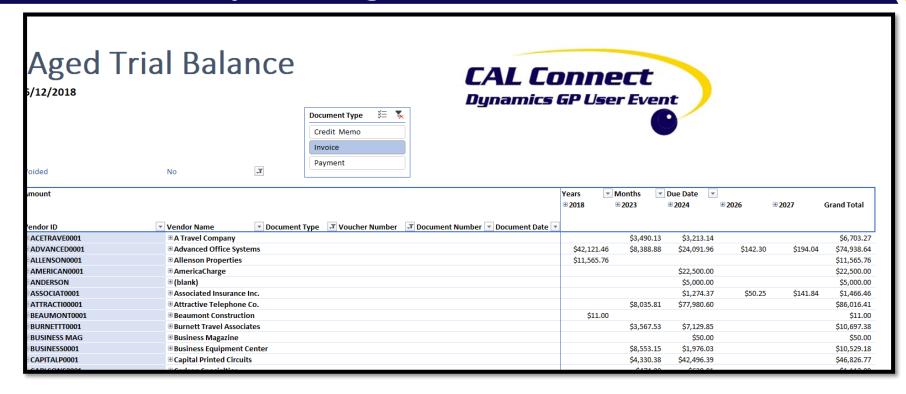

# Download the deck for hidden slides that contain directions.

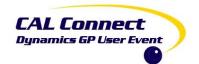

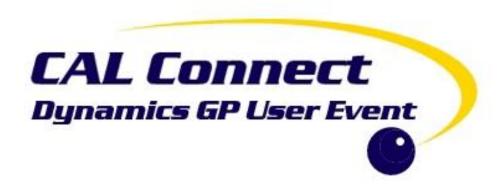

### **Excel Refreshable Reports**

Excel Get & Transform / Power Query / Query Editor

### Get & Transform / Power Query / Query Editor

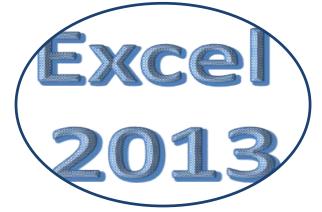

**Power Query** 

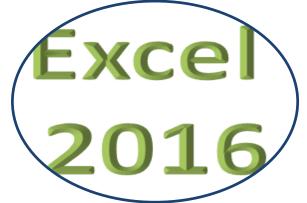

Get & Transform

Same as Query Editor in Microsoft Power BI

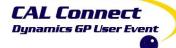

# Demo – Excel Report (Receivables Transactions)

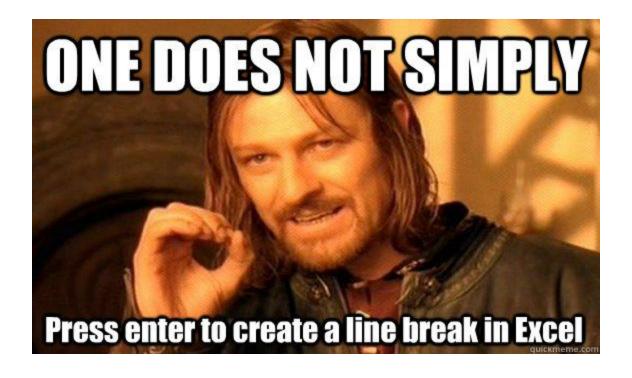

# Demo – Excel Report Time Permitting (Receivables Transactions)

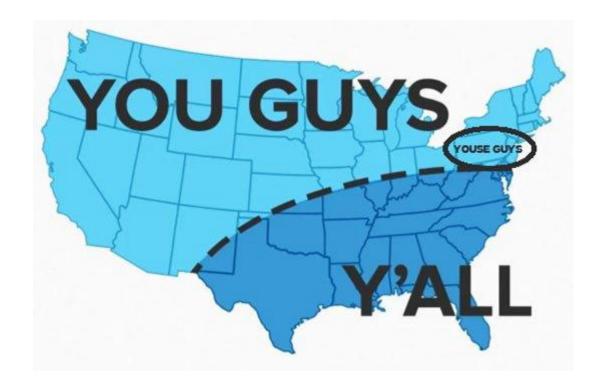

# Demo – Excel Report Time Permitting (Jet Express Tables)

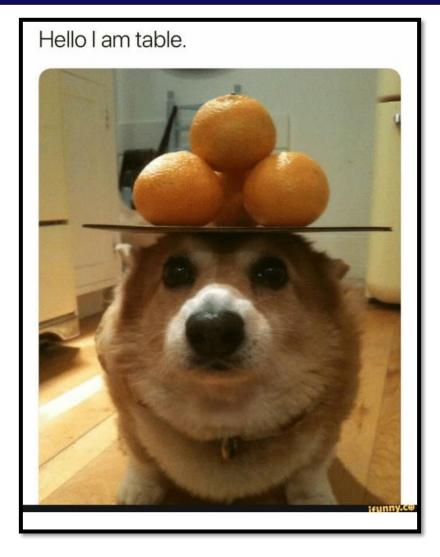

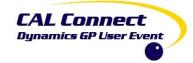

# PUWERGPONLINE

# Q&A

- @BelindaTheGPcsi
- https://mbspodcast.com/
- https://belindathegpcsi.com/
- https://bibelinda.com/
- https://powergponline.com/
- https://www.youtube.com/user/HowToDynamicsGP

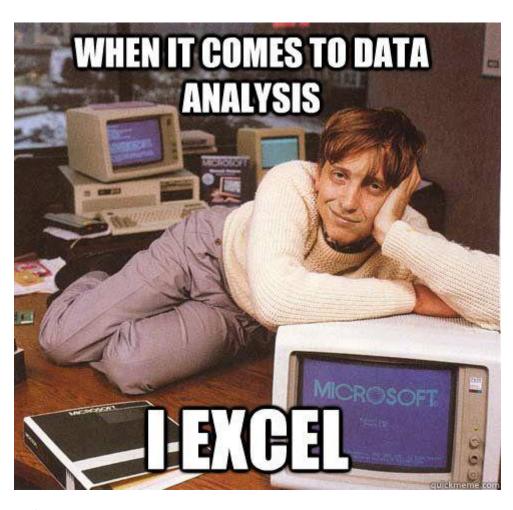

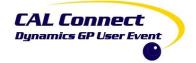